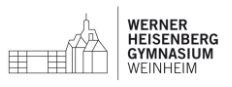

## Anleitung WebUntis für Schülerinnen und Schüler des WHG

Über WebUntis kann jede\*r Schüler\*in seinen/ihren individuellen Stundenplan und damit auch die Vertretungen online einsehen. Zusätzlich können z.B. Hausaufgaben und die eigenen Fehlzeiten eingesehen werden.

Im Stundenplan erscheinen Vertretungen und Stundenverlegungen violett, Entfälle rot, der Unterricht ist orange (Vergangene Stunden sind etwas heller).

## Erste Schritte-Webuntis im Browser

Ihr findet die Webuntis-Seite einfach über die WHG-Homepage unter "Moodle-WebUntis".

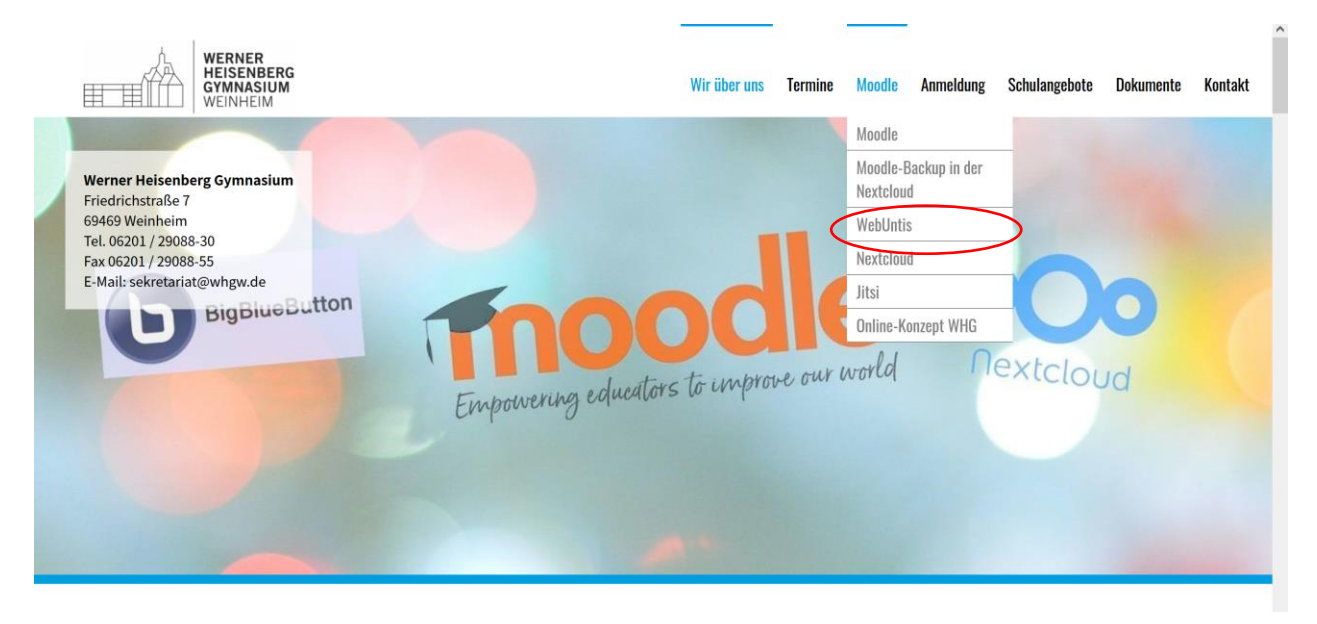

*Abbildung 1 WebUntis Verlinkung auf der Schulhomepage*

Alternativ findet ihr sie auch unter moodle:

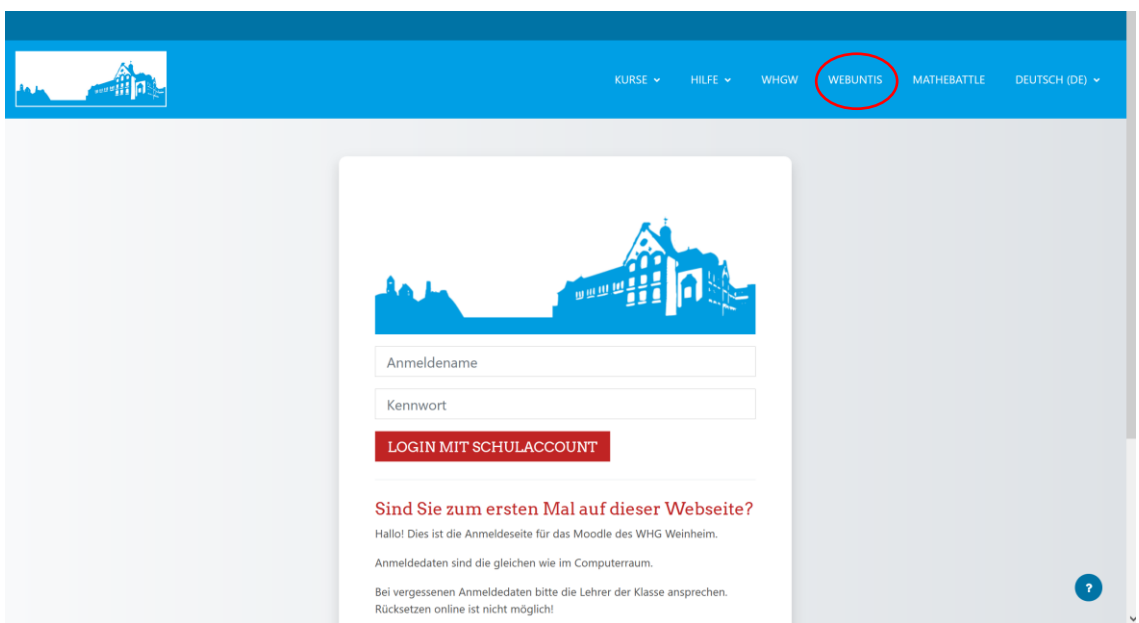

*Abbildung 2 WebUntis Verlinkung auf der moodle Plattform*

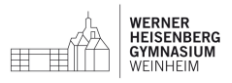

Ein Klick auf den zugehörigen Link bringt euch direkt zum Anmeldefenster. Hier gebt ihr die Zugangsdaten ein, die ihr auch für moodle nutzt:

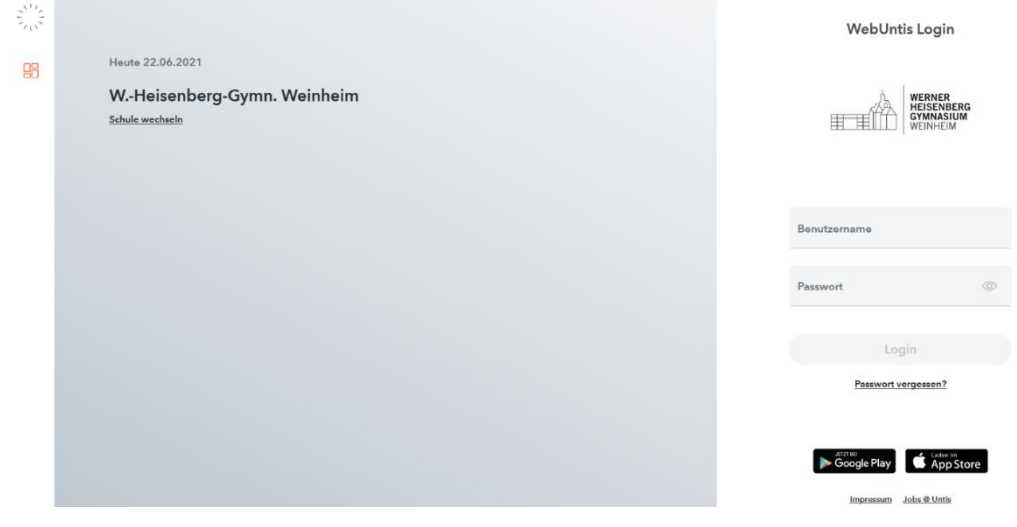

*Abbildung 3 Anmeldefenster*

## Schon seid ihr drin!

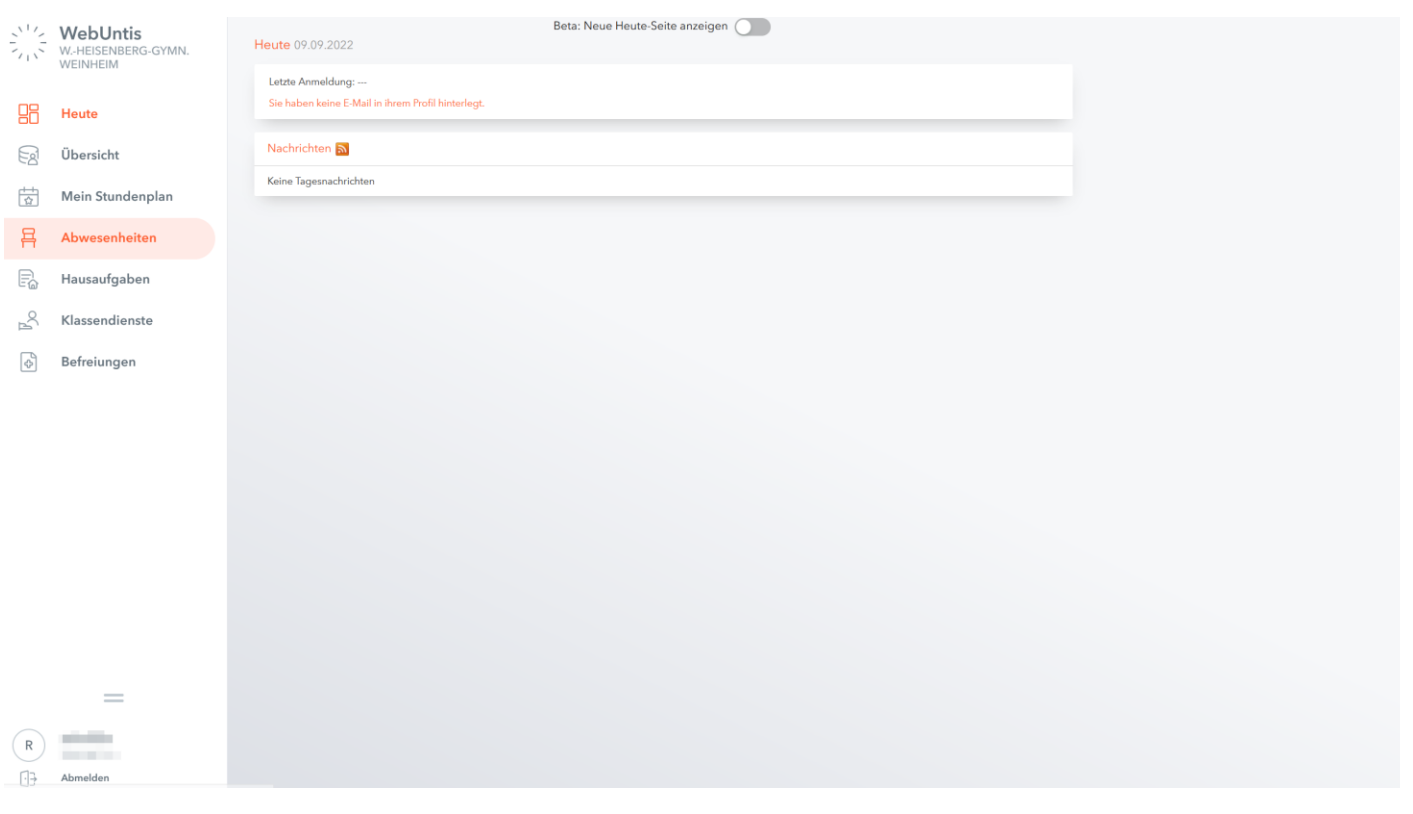

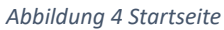

Von dort navigiert ihr zu den einzelnen Bereichen. Besonders praktisch ist die Übersichtsseite:

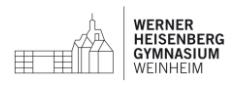

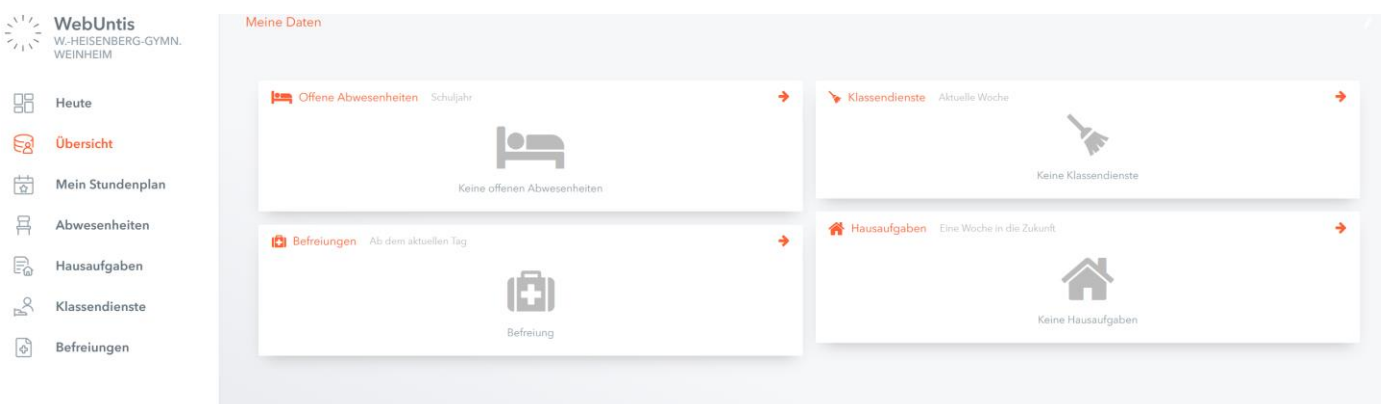

*Abbildung 5 Übersichtsseite*

## Erste Schritte- Untis-mobile App

Die meisten werden sicher die Untis mobile App nutzen. Diese könnt ihr in den gängigen App-Stores herunterladen.

Bei der Schulsuche "WHGym" eingeben, dann erscheint unten das WHG. Auch hier benutzt ihr die moodle-Zugangsdaten!

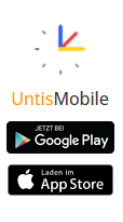

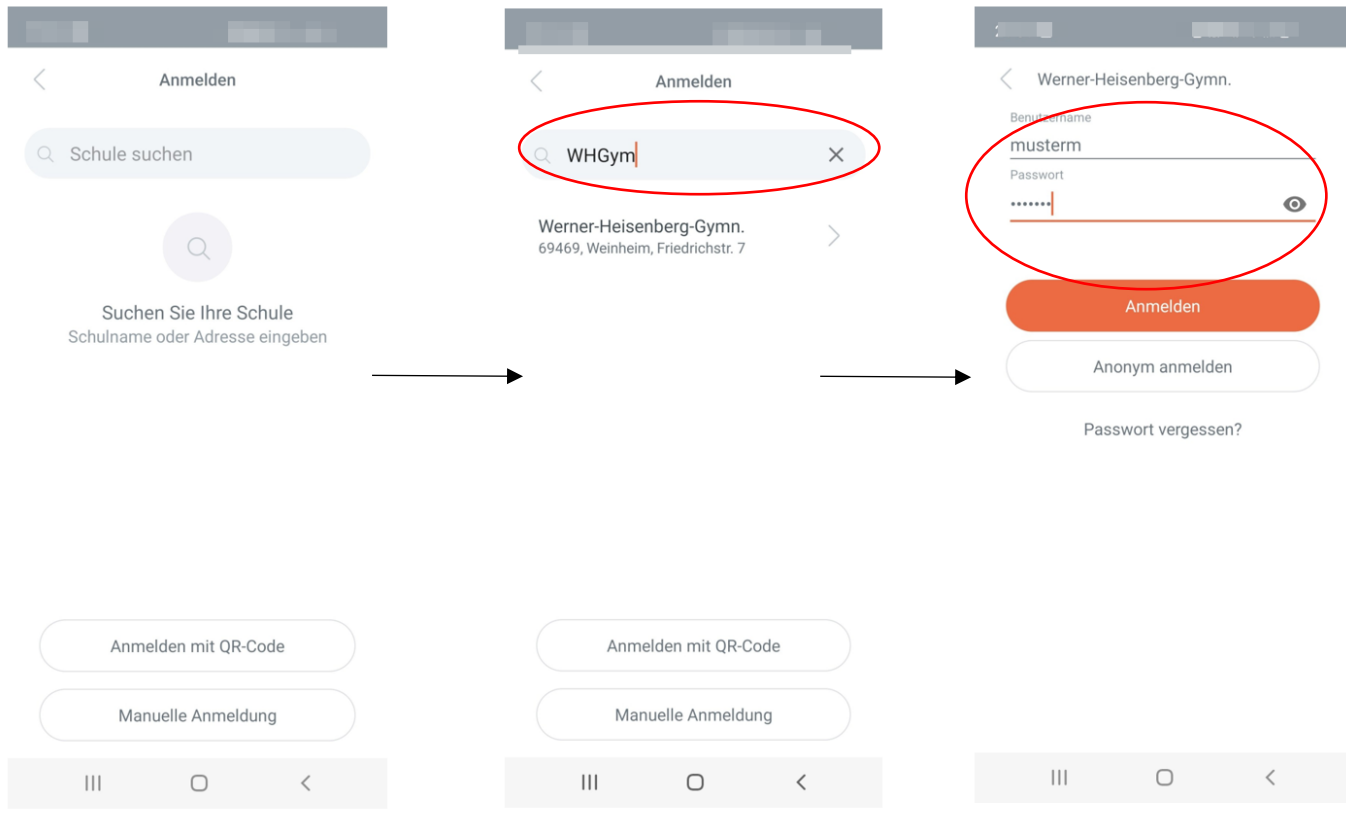

*Abbildung 6 Anmeldung in der App*

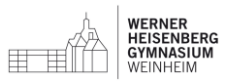

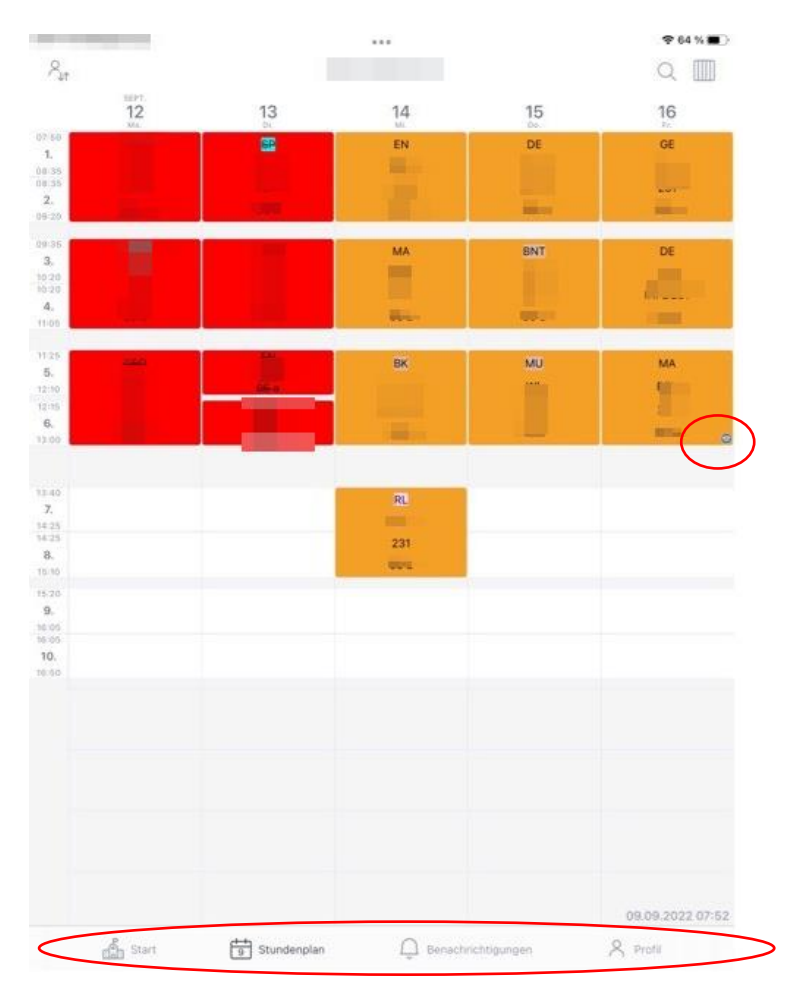

Hier gelangt ihr direkt auf euren Stundenplan der aktuellen Woche.

Das kleine Zeichen bei der Mathematikstunde am Freitag bedeutet: Hier gibt es Hausaufgaben! Wenn ihr die Stunde antippt, könnt ihr die Hausaufgabe lesen. Dabei steht, wann die Hausaufgabe aufgegeben wurde und wann sie fällig ist.

Im unteren Bereich findet ihr die Navigation. Unter "Start" könnt ihr beispielsweise eure Abwesenheiten einsehen, unter "Profil" verschiedene Einstellungen zur Ansicht eures Stundenplans verändern.

Anmerkung: Die Darstellung kann bei den unterschiedlichen Betriebssystemen abweichen!

Fragen/Probleme:

Bei Fragen und Problemen könnt ihr euch entweder über moodle bei Frau Höhn melden oder sie unter [webuntis@whgw.de](mailto:webuntis@whgw.de) per mail erreichen.